# **Table of Contents**

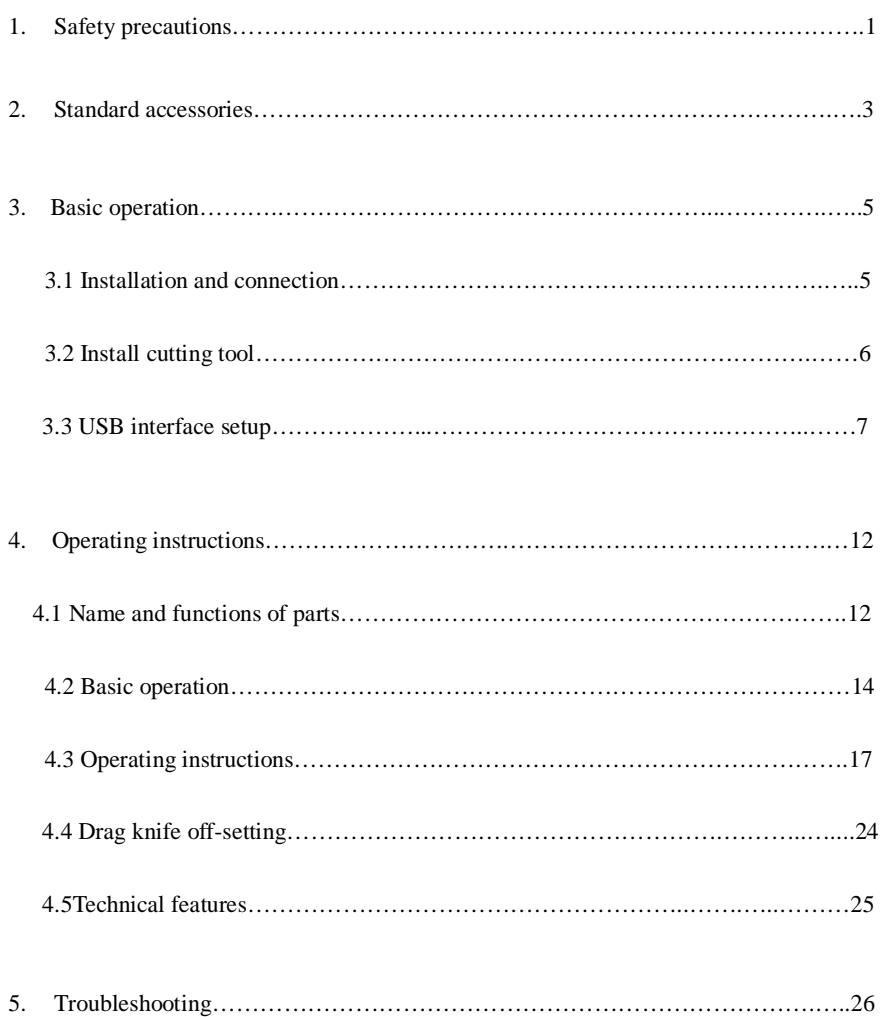

# **1**.**Safety precautions**

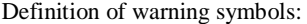

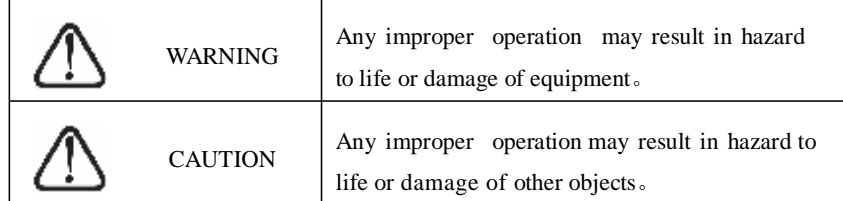

Definition of sign symbols:

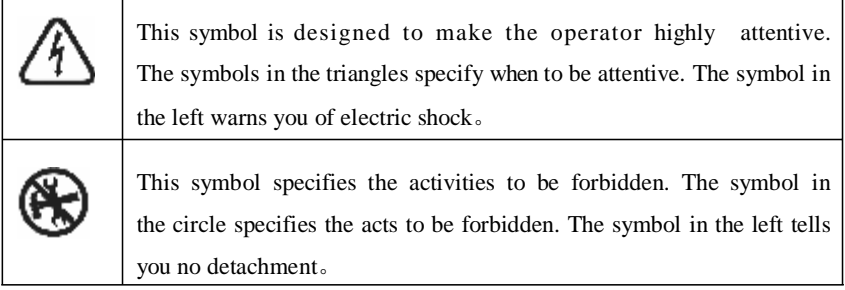

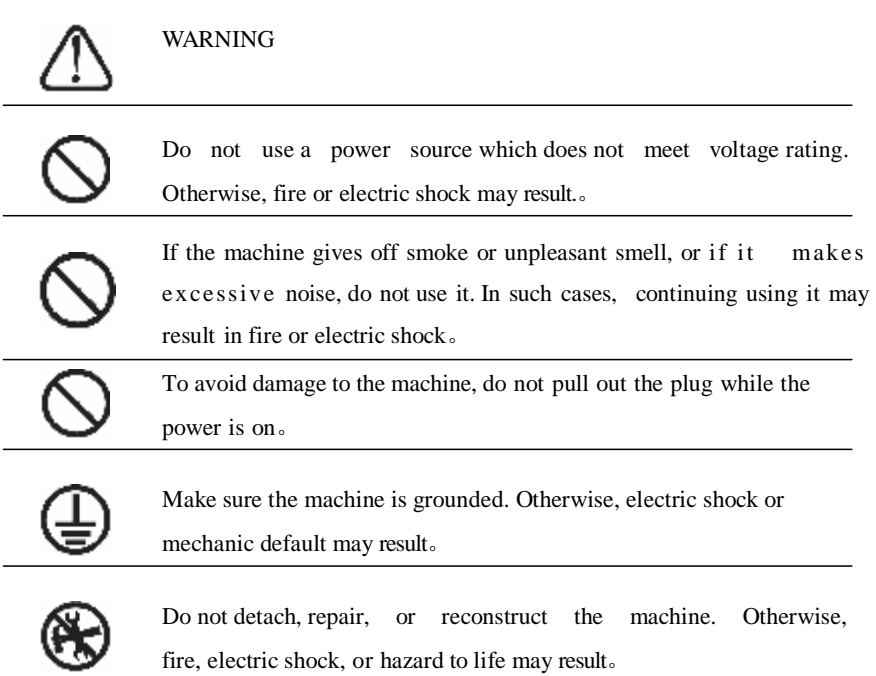

**CAUTION** 

Do not leak any liquid or drop metal into the machine. Such things may result in fire。

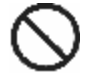

To prevent injury and perspiration of knife head, do not touch the knife tip

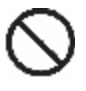

with your finger.。 Do not damage or randomly replace the supplied power cable. Do not excessively

bend, pull, or bundle the power cable or place weight on it, otherwise the power source may be damaged. Fire or electric shock can also be incurred。

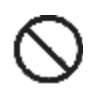

If you are not going to use the machine for a long time, unplug the power cable from the receptacle. Otherwise, fire may result。

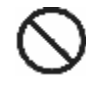

To avoid injury when operating the machine, do not place either of your hands on capstan。

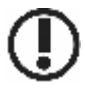

Place the machine on a stable surface. Otherwise, the machine may fall and be damaged。

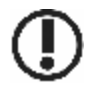

To unplug the power cable from receptacle, hold the plug instead of the cable. Strong pulling of the cable may result in electric shock or fire。

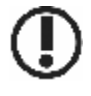

Do not operate in case of storm or lighting. Otherwise, damage to the machine may occur。

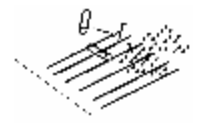

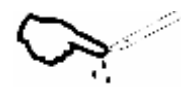

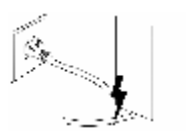

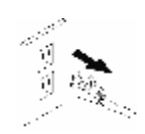

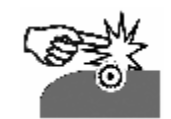

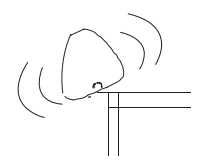

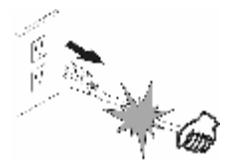

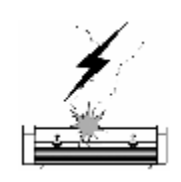

## .**Standard accessories**

Check following accessories after unpacking, please contact the seller or our company if you find anything missing。

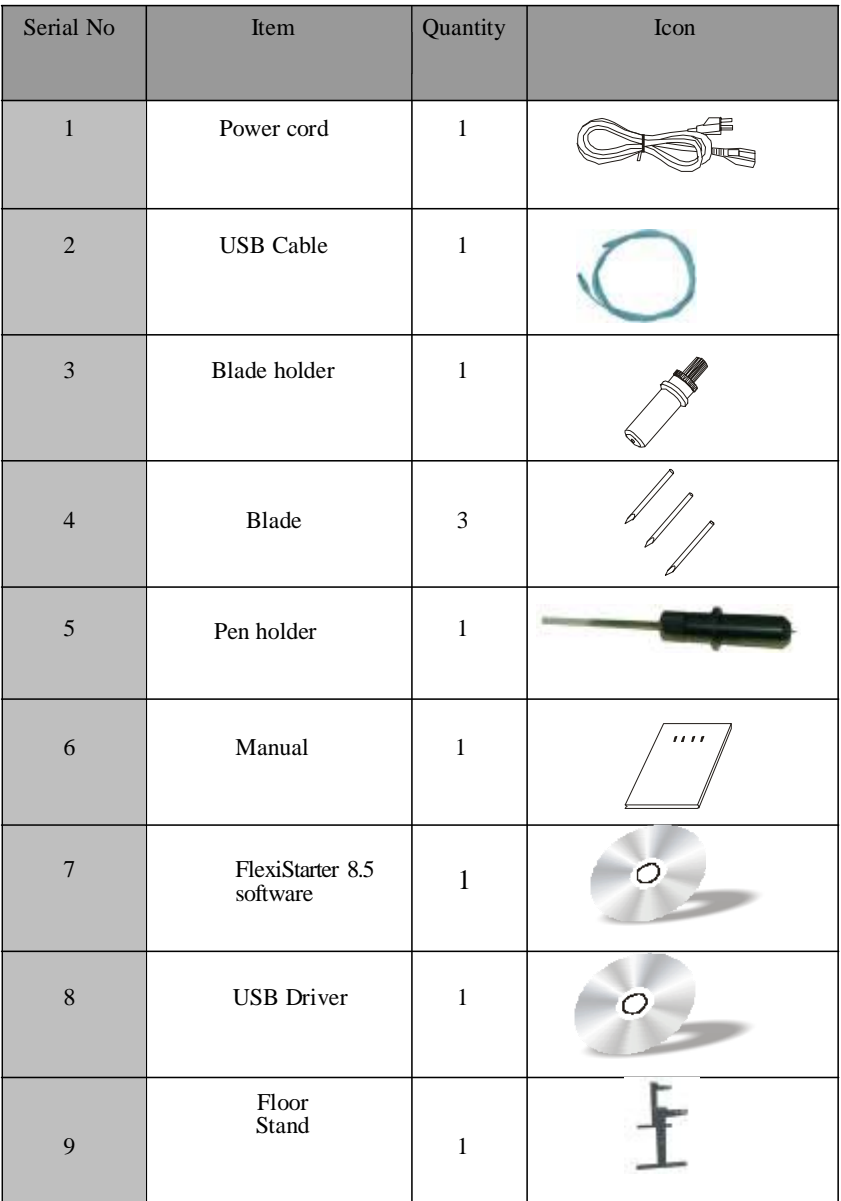

10 Vertical Floor Stand and Installation Sketch Map (Available for machine with minimum width of 900mm only)

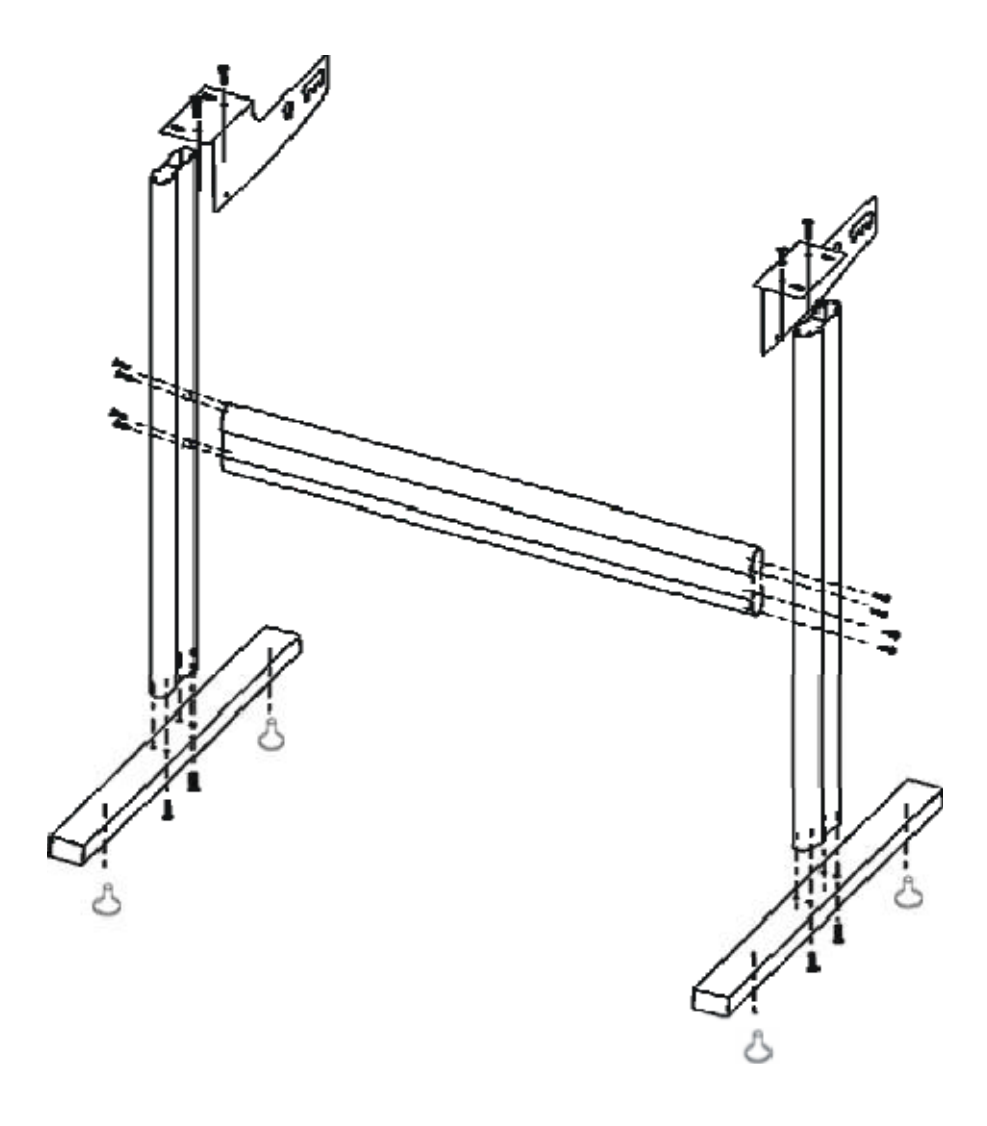

Take parts of the floor stand out of box, and assemble as diagram shows. After assembly, place your ProCut CR 630/1200 on the support with screw hole targeted, then fasten it with screw。

### **3**.**Basic operation**

 $\overline{\phantom{a}}$ 

### **3.1 Installation and connections**

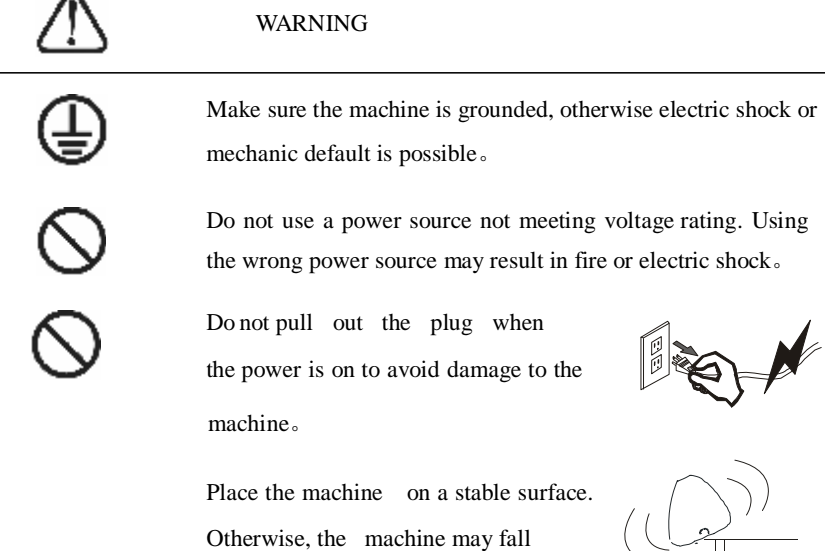

and be damaged。

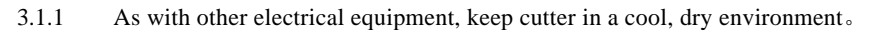

3.1.2 Connect USB cable to USB port of the computer host。

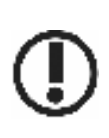

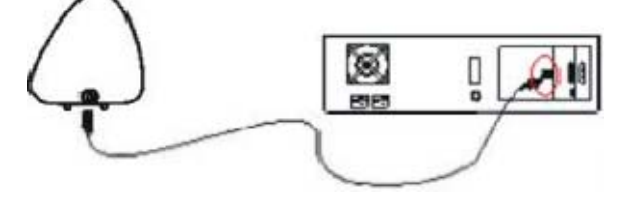

3.1.3 Check voltage of the power source and whether it is grounded, do not connect to power until all are in a good condition。

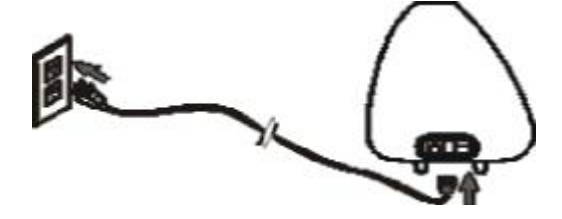

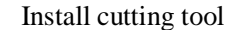

**3.2 Install cutting tool**

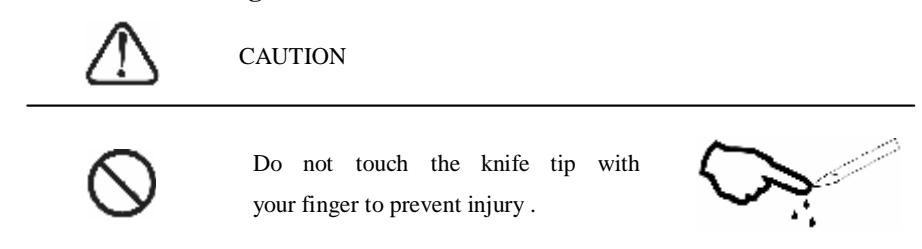

3.2.1 Fit blade into rotary tool, the knife and tool are as shown in following diagrams:

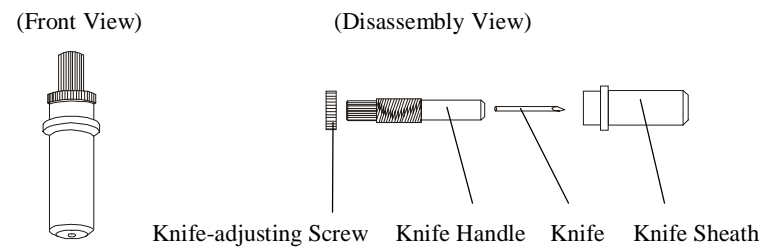

3.2.2 Adjust the protruding length of the knife top as required for specific cutting media。

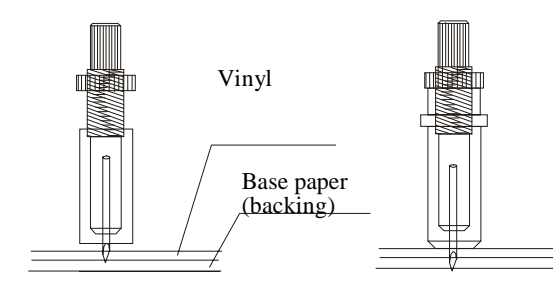

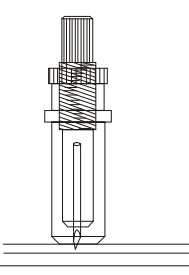

Protruding too much Not protruding enough Correct length of knife tip length of knife tip

3.2.3 (1) Loosen the screw of knife carrier.

(2) Assemble the tool with knife into the tool carrier。

(3) When the tool is in appropriate position screw

it and fix the screw。

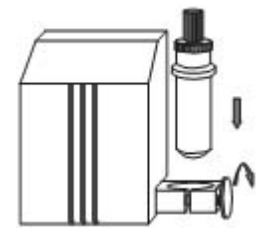

### **3.3**.**USB Interface Setup**

1.Place the included CD-ROM in the CD-ROM driver, connecting

USB cable to cutter and pc

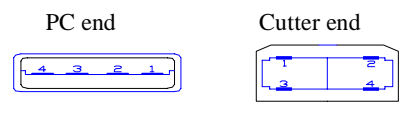

Windows will open the Hardware Wizard screen

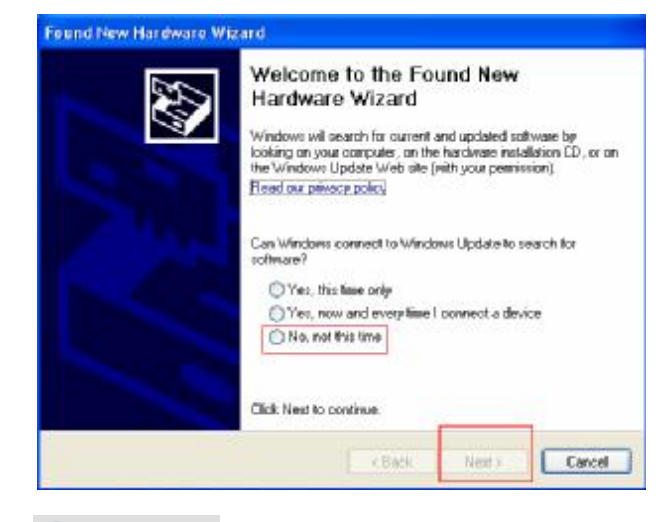

 $\text{Select}$   $\bigcirc$  No, not this time,  $\text{click}$  Next >

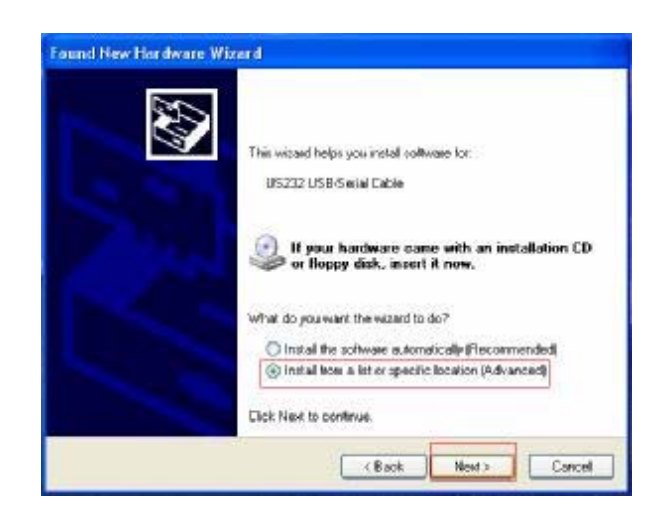

Select "Install form a list or specific location[Advanced]"

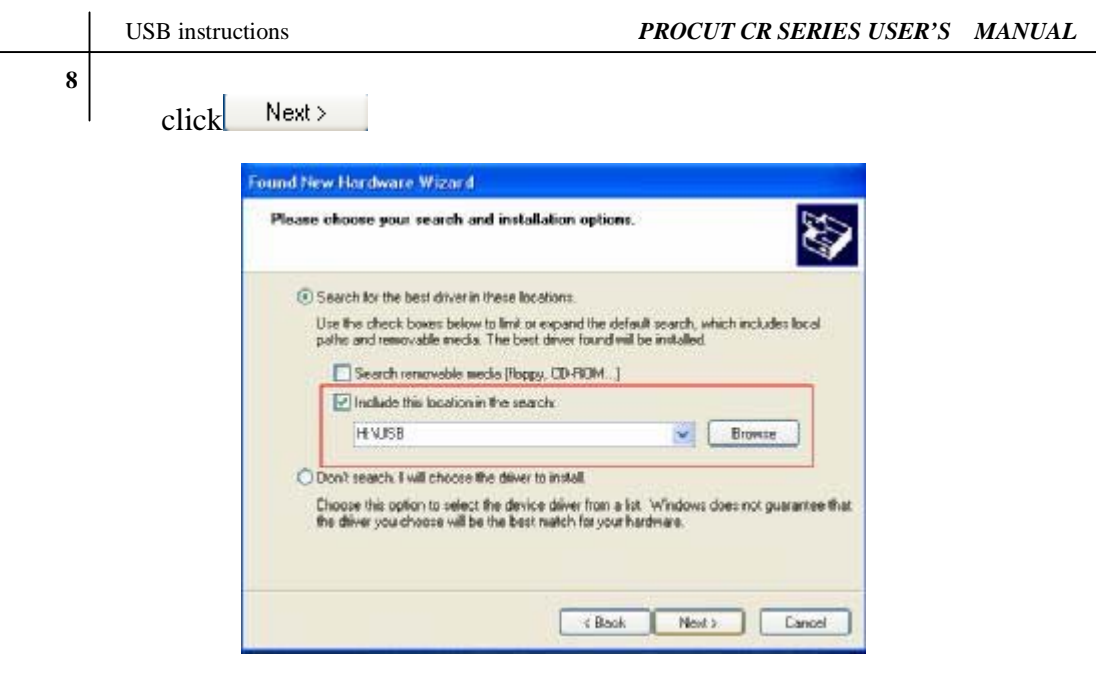

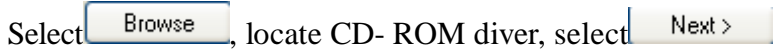

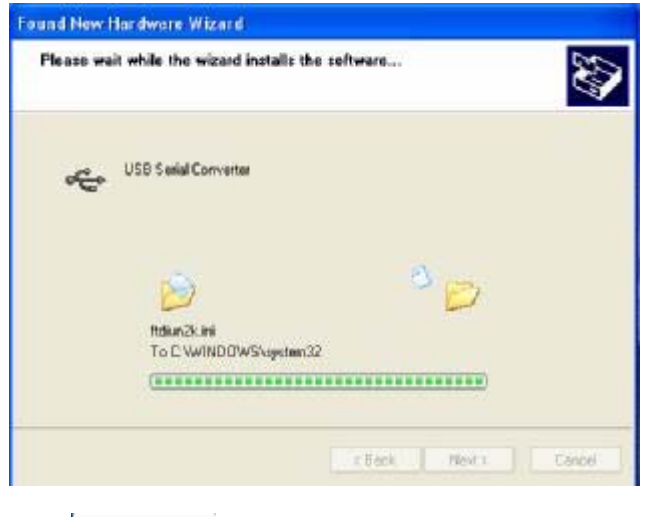

click Next>

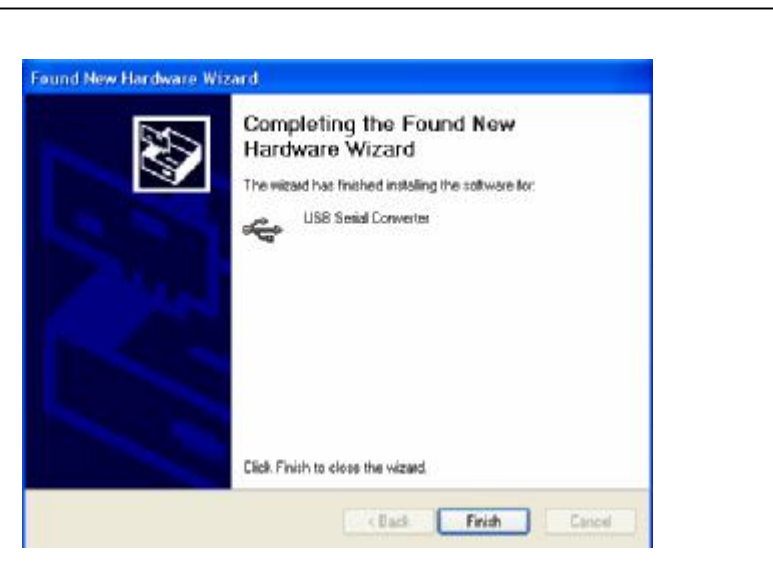

When installation finishes, the screen shown appears, click [Finish] to complete installation.

Default USB port is COM 3. Some old versions of sign software do not support USB. Some only support COM 1 and COM 2 , solution is as follows:

Log "System Properties," select "Device Manager,"

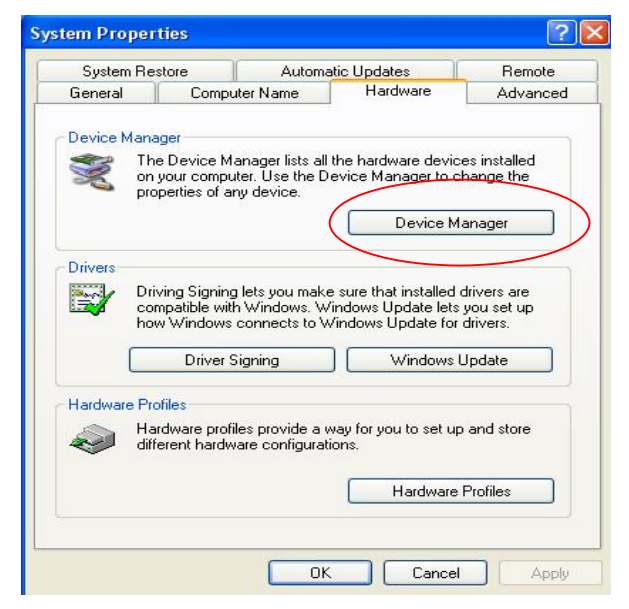

# Select COM 1 or COM 2, click the right mouse button

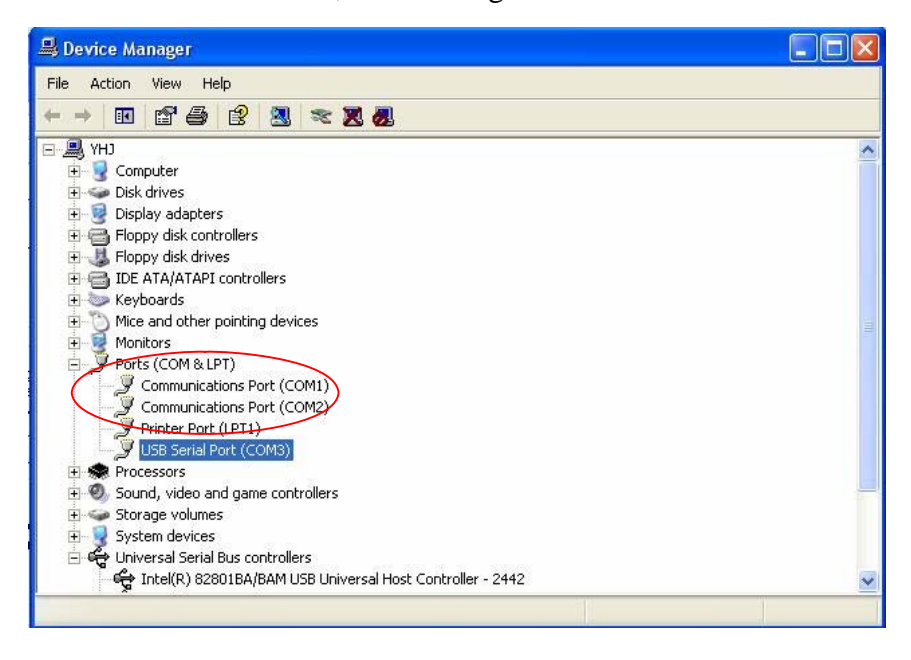

### Click "disable"

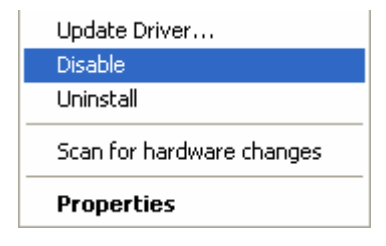

# Select USB "serial port(COM3)", click right mouse button.

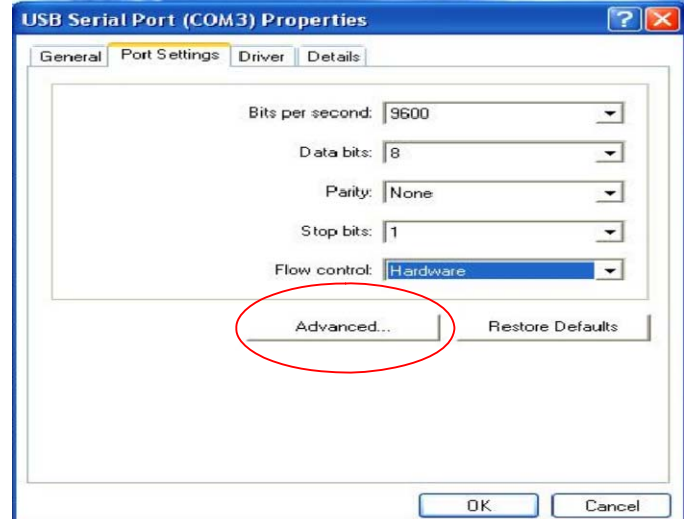

# Log "advanced",

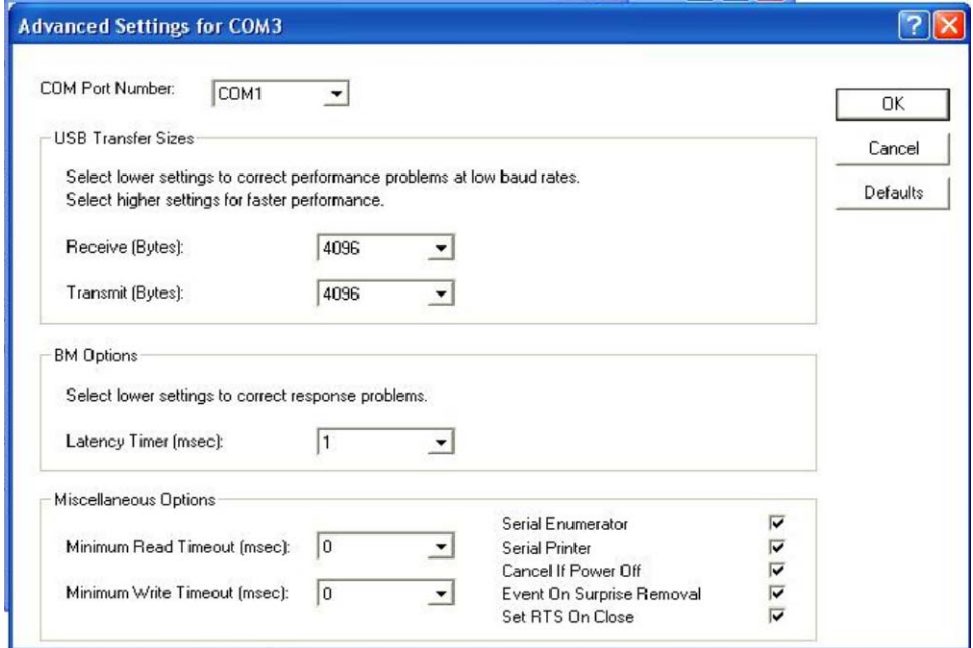

Set com port Number=COM:1 or COM:2

**\_Done\_**

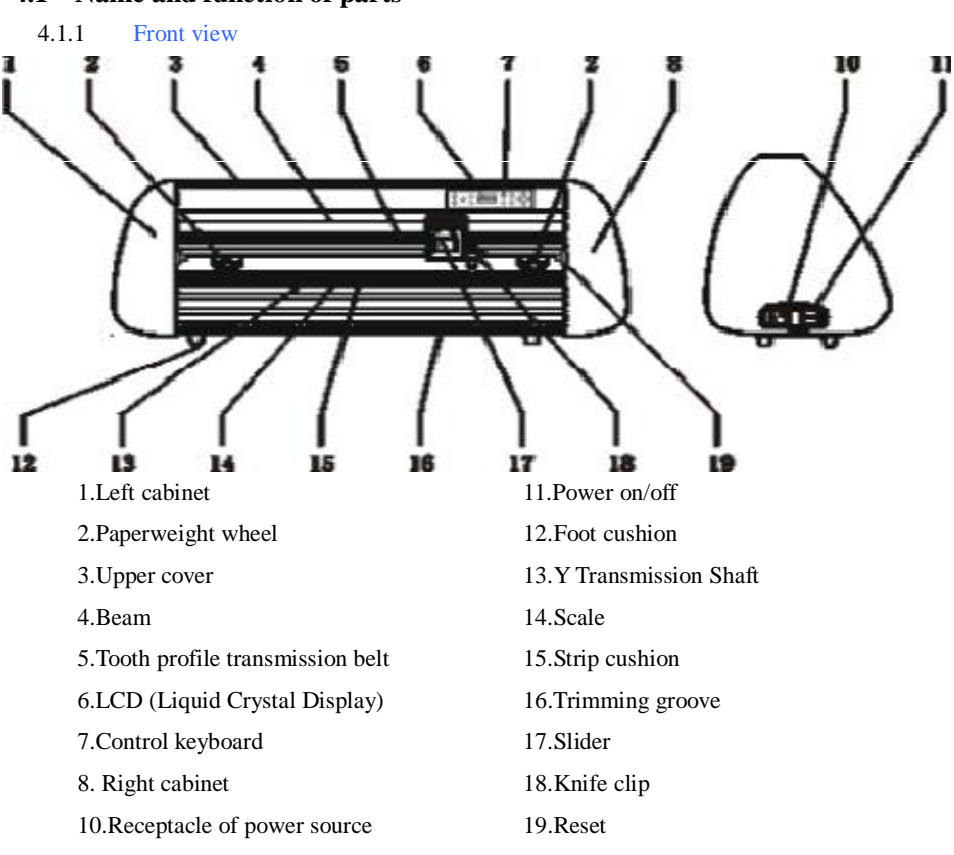

# **4**.**Cutting plotter CR operating instructions**

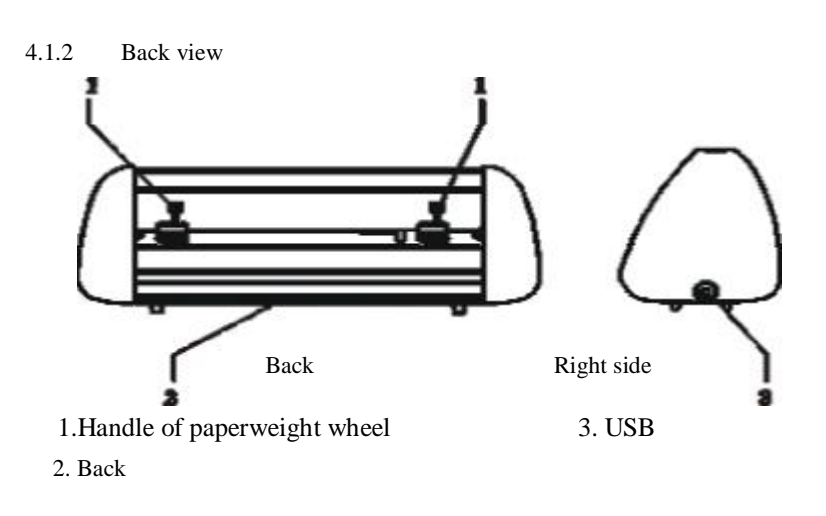

### **4.1 Name and function of parts**

#### 4.1.3 Control panel

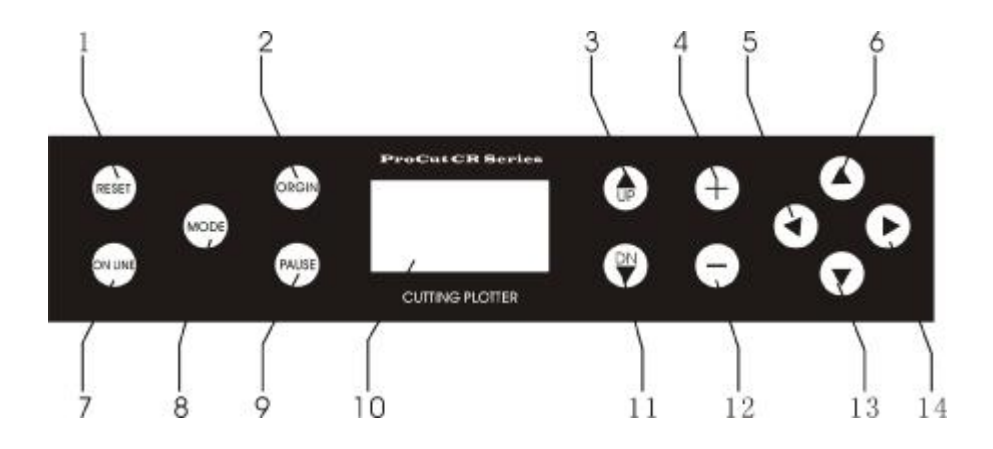

- 
- 2. Origin setting button 9. Pause
- 
- 
- 5. Leftward button 12. Value -
- 6. Paper-withdrawal button 13. Paper-feeding button
- 7. Online/offline button 14. Rightward button
- 1. Host reset 8. Systemic parameter setting button
	-
- 3. Knife-raising button 10. LCD Display Paper-feeding button
- 4. Value + 11. Knife-dropping button
	-
	-
	-

### **4.2 Basic Operation**

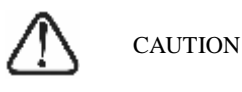

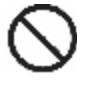

When switching on the power, make sure your hands and other articles are out of reach of such running parts as main shaft and slider to prevent injury。

- 4.2.1 Turn on machine
	- 4.2.1.1 Check whether the power is in OFF position.
	- 4.2.1.2 Plug the cable into the receptacle of the host power source, press the power on/off on the left。

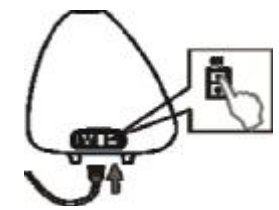

4.2.1.3 LCD in the control panel is ON and displays the initializing process of the cutter and shows following information:

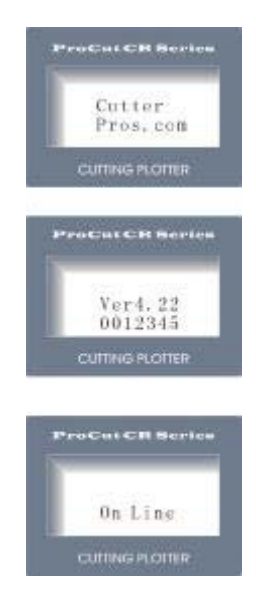

- 4.2.1.4 When the initializing is over, the machine is in online state and connectable with the computer to be operable。
- 4.2.2 Installation of cutting media

This machine is suitable for single-sheet media as well as a roll of media。

4.2.2.1 Press down the handle of paperweight wheel behind the machine to raise the paperweight wheel。

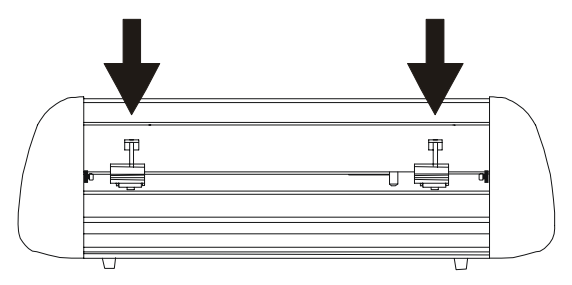

4.2.2.2 Insert the media into the space between paperweight wheel and main shaft, and pull out the media to appropriate length from the front of the cutter。

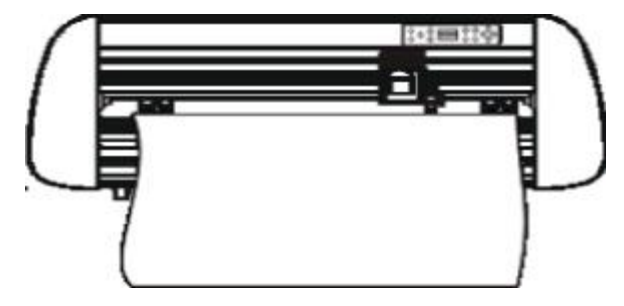

Using roll of media Using single sheet of media

Pulling it out to required length Cutting required length from paper roll

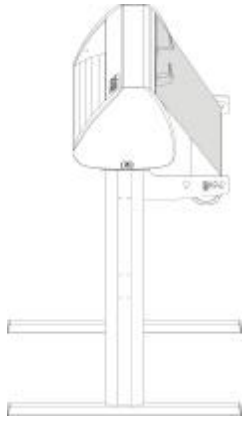

4.2.2.3 Adjust horizontal position of paperweight wheel according to width of paper. a distance of minimum 1-10CM is set between paperweight wheel and paper edge to ensure good running of paper。

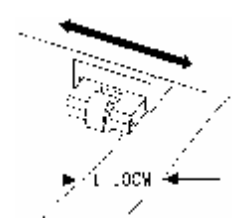

4.2.2.4 Raise the two handles of paperweight wheels, to lower the wheels to press paper。

#### 4.2.3 Trial run (adjust knife press and tool)

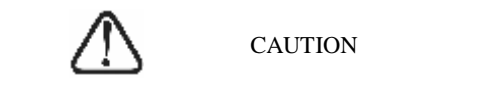

To prevent injury, do not touch the knife tip with your finger。

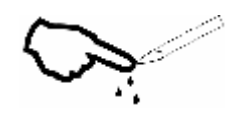

The quality of knife used directly relates to the cutting precision and life of your machine. For best results, use good quality knives recommended for your cutter。 4.2.3.1 Press the ON LINE button to make the machine in off-line state。

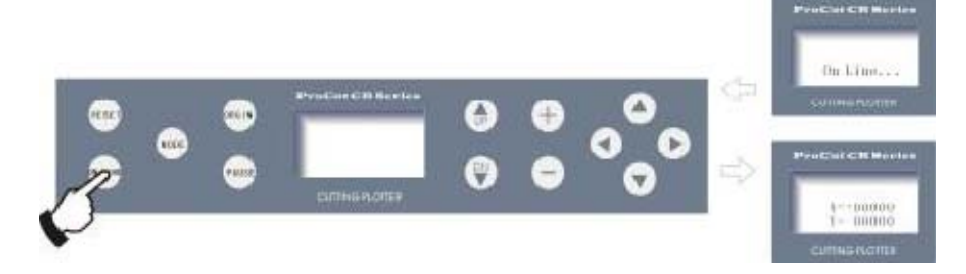

4.2.3.2 While in "off-line" state, pre press<sup>e</sup>

cut a small square from the media。 twice, the machine will automatically

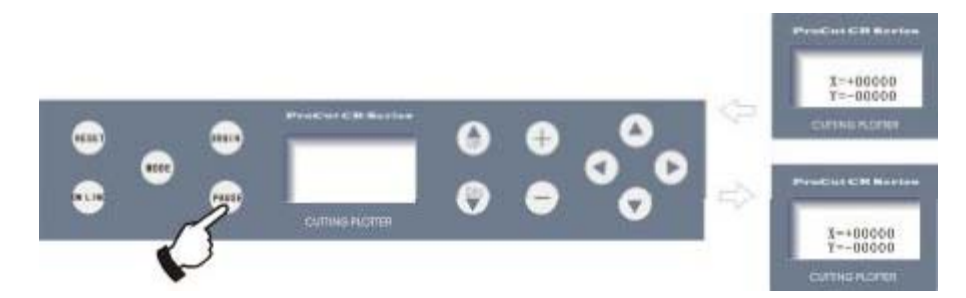

4.2.3.3 Take off the square, if you fail, the square need to be further cut, because the press is low or the protruding length of knife top is too short; If the base paper is pierced through, it signifies that the protruding length of knife top is too long and the press is too big. Adjust the protruding length of knife top and knife press according to result of trial run and the description of tool installation。

4.2.3.4 Press  $\epsilon$  +  $\epsilon$  or  $\epsilon$  –  $\epsilon$  to adjust knife press, for common materials the knife press value ranges from 100 to120。

#### **4.3 Operating instructions**

4.3.1 On-line / off-line

When the cutter starts reset, it becomes in online state. Press ON LINE to switch between online and off-line state. When computer transmits information to the cutting plotter, the cutting plotter must be in online state. However, when setting parameters for the machine or operating it by hand, you should set it in off-line state. The LCD will display the following information.

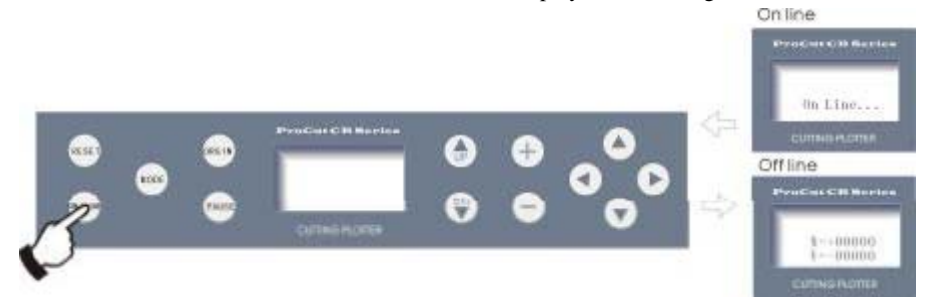

4.3.2 Moving knife top

While in off-line state,  $pres \rightarrow \infty$  buttons to move the slider leftward or rightward。

When pressing  $\mathbf{A} \blacktriangleright \mathbf{B}$  buttons the main shaft will rotate forward or backward, and the step value of  $\sim X, Y$ " in the LCD will change accordingly.

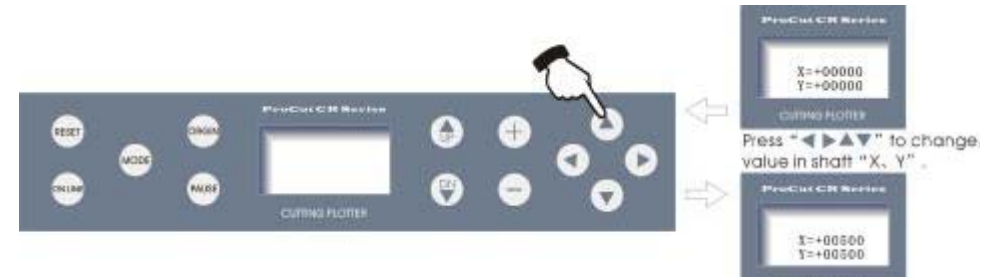

#### 4.3.3 Setting origin of plotting

When move the knife top to the starting position, press the origin setting button "ORGIN", the values of "X,  $Y$ " will be set as 0, the setting of new origin is completed. The machine will start plotting from the new origin. To save the present origin please refer to chapter<sup>"</sup> saving and using relative origin"。

### Setting arbitrary origin

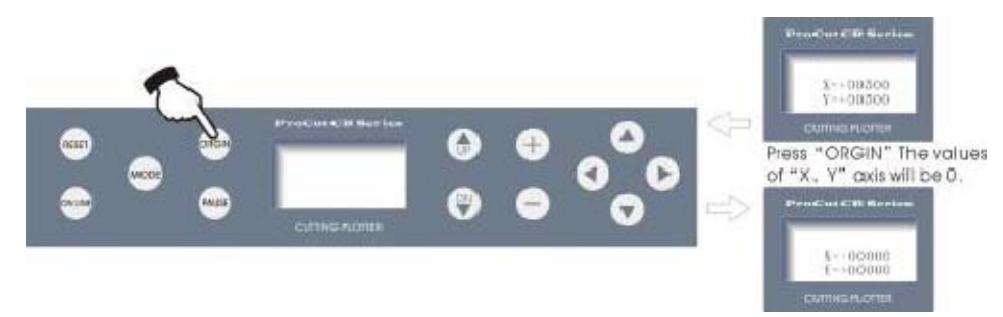

Relational map between absolute origin and arbitrary relative origin。

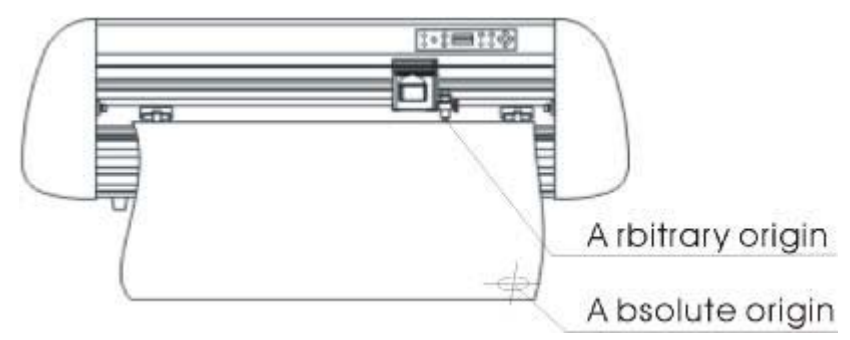

#### 4.3.4 Raising knife, dropping knife

While in off-line state, press DN button, the knife will drop, then press UP button to raise the knife。

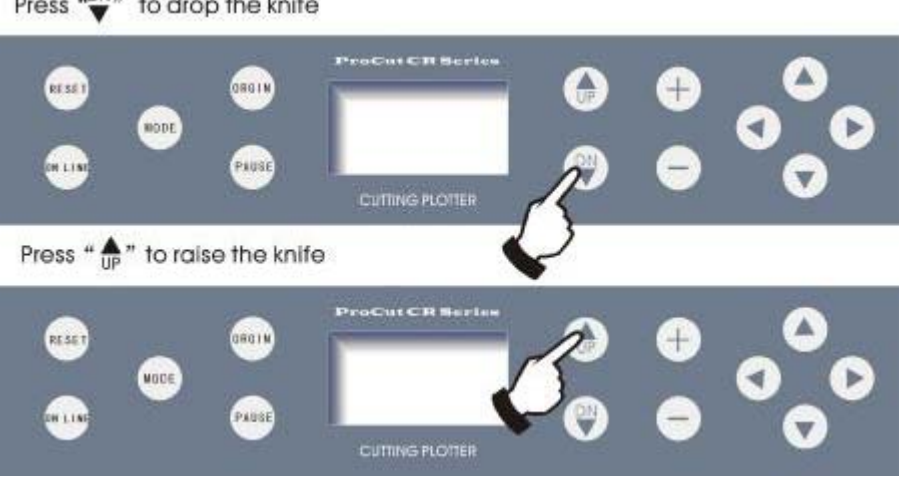

### Press  $\overset{\cdot \text{DN}}{\blacktriangleright}$  to drop the knife

#### 4.3.5 RESET

Press RESET button, the machine will reinitialize, the present position of knife top will be set as new starting origin, all data in buffer memory will be cleared。

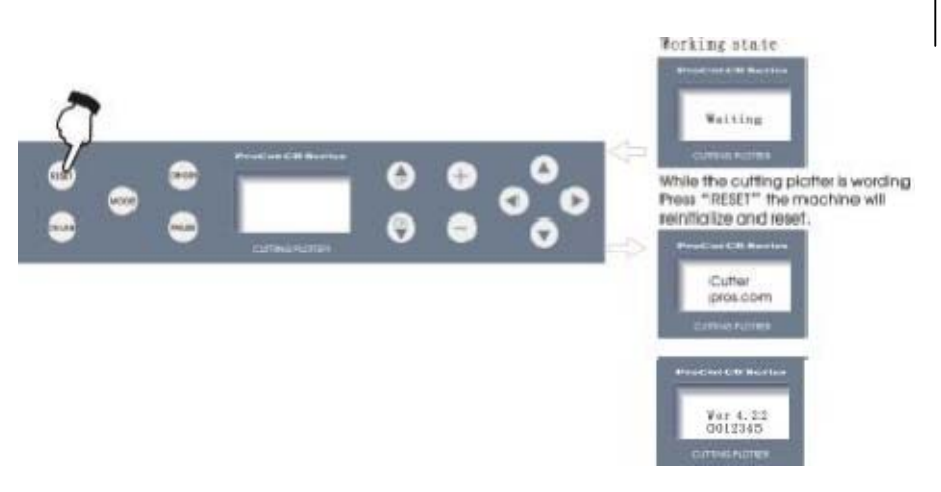

#### 4.3.6 System setting and storage

While in off-line state, press<sup>\*</sup>MODE<sup>\*</sup> button to set system parameters, the LCD will display the options of system parameters. Press<sup>ed</sup> MODE<sup>7</sup> button to show the options in

urn, press<sup> $\epsilon$ </sup> +  $\epsilon$ <sup>2</sup>or<sup> $\epsilon$ </sup> - <sup>2</sup><sup>2</sup>to change the parameter value of selected option. When the setting is completed, press<sup>ep</sup>AUSE" to escape setting mode, press<sup>ee</sup> ON LINE" and save the setting value。

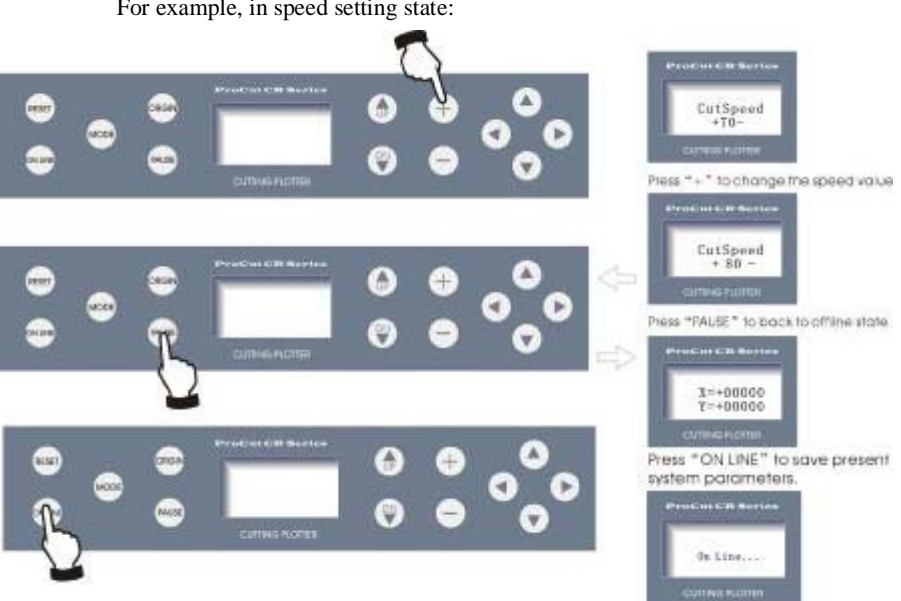

For example, in speed setting state:

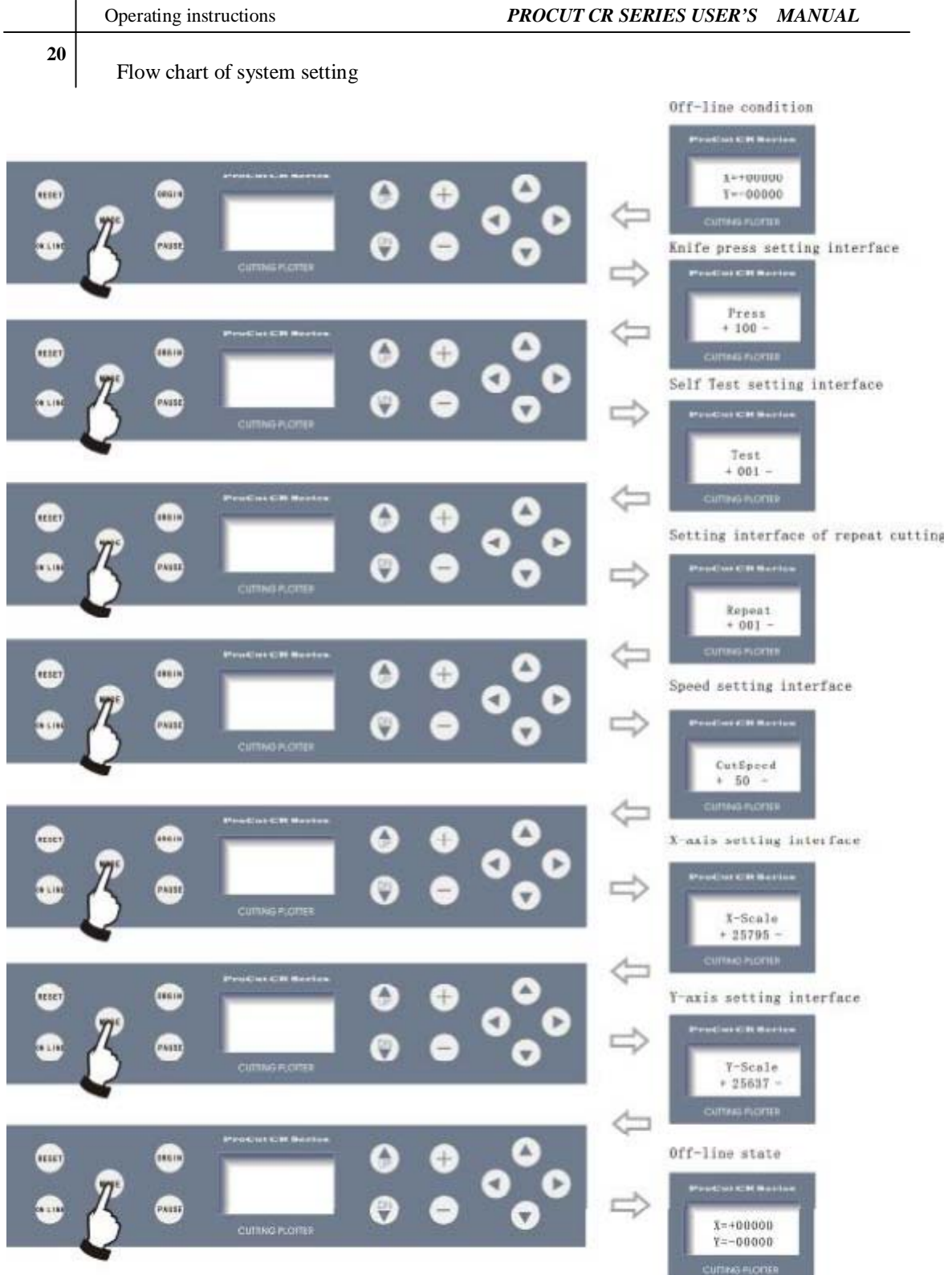

Press<sup> $\epsilon$ </sup>+" and  $\epsilon$ -"to change the parameters of system. When the machine is switched on the next time, it will automatically default to the last parameters set。

#### 4.3.7 Diagrammatic demonstration of setting parameters for different states

4.3.7.1 Setting knife pressure

In off-line state, the value of "Press" signifies knife pressure. Press" + "to increase it, press<sup> $4.2$ </sup> to lower it. The setting values range is 0~255. The knife pressure can range within0~800g. When the machine is running, if the knife pressure is found unsuitable, press the "PAUSE" button, then press " $+$ " or "-" to increase or decrease pressure。

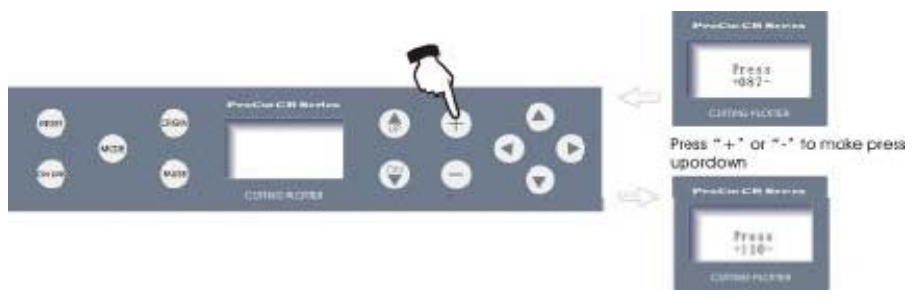

#### 4.3.7.2 Setting Self-Test interface

In<sup>"</sup>Test" state, press "<sup>+</sup>"to increase testing times or press<sup>"--"to decrease</sup> testing times. The range of testing times is  $0 \sim 255$ . Press the ON LINE button to start plotting the Demo Test graph To repeat the testing, replace the knife with plot pen, with which you can test repeating precision of the machine. If the Self-Test meets requirement, it indicates that parts of the machine are in good condition。

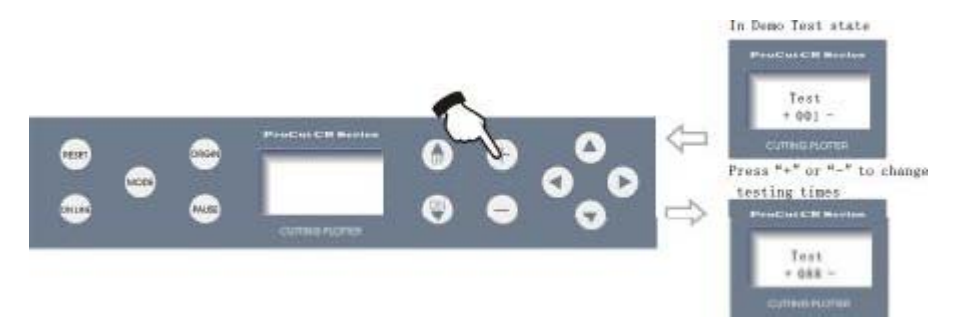

#### 6.3.7.3 Repeat cutting

When the data computer transmits can be totally stored into memory of the machine, this function can be used to plot more than one copy. In "Repeat" state, press " $+/-$ "to adjust total copies to be duplicated, press "ON LINE<sup>7</sup> to start plotting. A maximum of 255 copies can be duplicated at one time (this function is limited to memory, the capacity of the document shall be lower than 1024kb)。

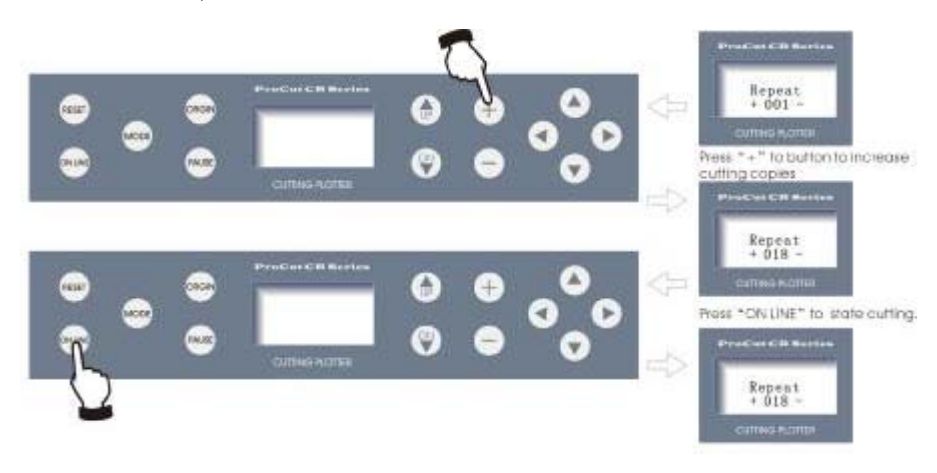

#### 4.3.7.4 Cutting speed

In the speed setting mode,  $press'' + "or''-" to adjust cutting speed, high$ speed is suitable for cutting big characters or images, while low speed is suitable for exquisite small characters or images. 10-cutting speeds are available for your choice:

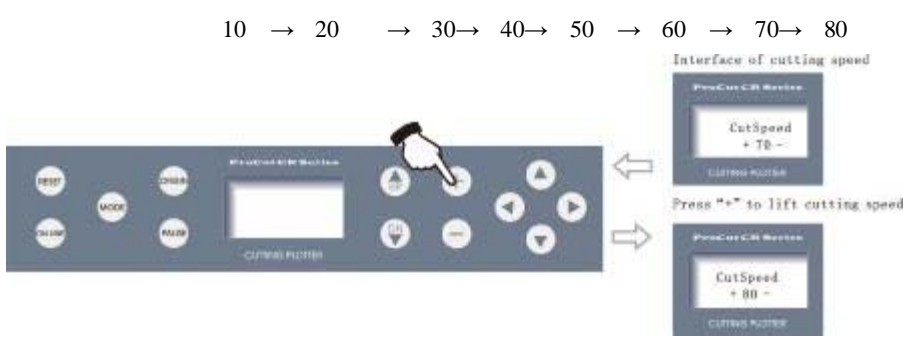

 $\Box$  When cutting at high speed, curves may zigzag. But lowering the speed will eliminate the problem。

#### 4.3.7.5 Interface for setting X-axis, Y-axis

To minimize the error in mechanic size, set ratio of  $\mathscr{L}$  X, Y<sup> $\mathscr{L}$ </sup> to be adjustable, and make composing size conformed to plotting size。

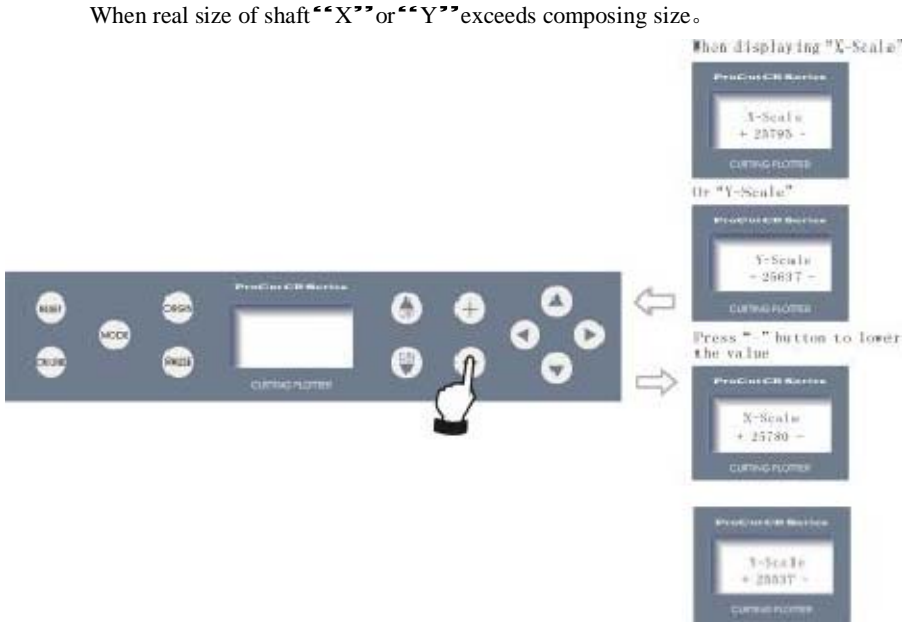

Conversely, in" $X$ -axis" or" $Y$ -axis" state press" +"to increase the value.

Notes: when using this function, meticulous adjustment to specific speed and media is desirable。

#### 4.3.7.6 Readjusting default parameters

When you need to reset the speed and parameters, follow the following procedure: Press<sup>"</sup>MODE" button to" CUT SPEED "'state.

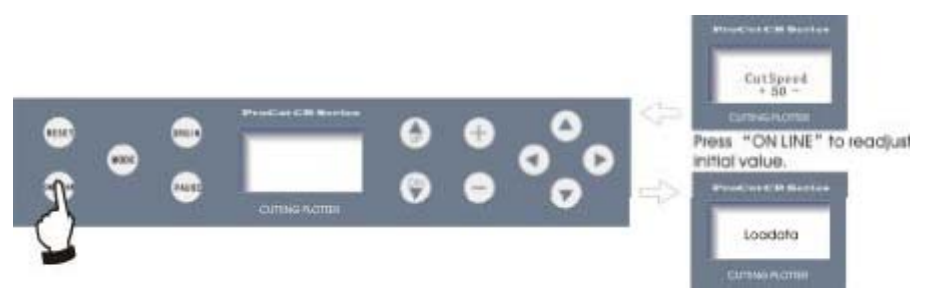

# **4.4 Drag knife off- setting:**

Close compensation or off set value is 0.25-0.35mm, according to the knife Figure below:

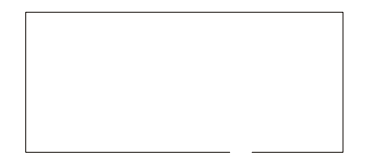

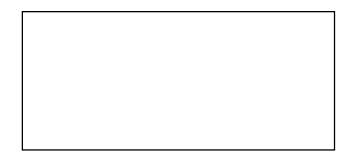

No off set with off- set

Angle sharp compensation or offset value is 0.25-0.35mm according to the knife

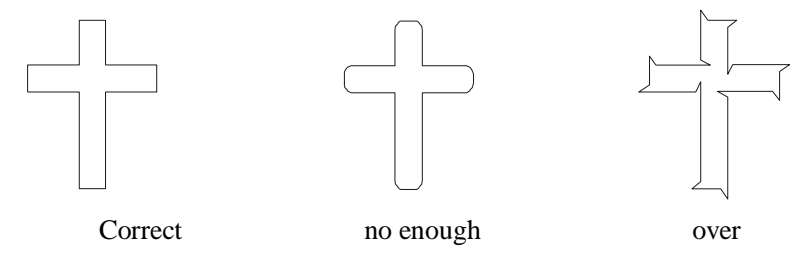

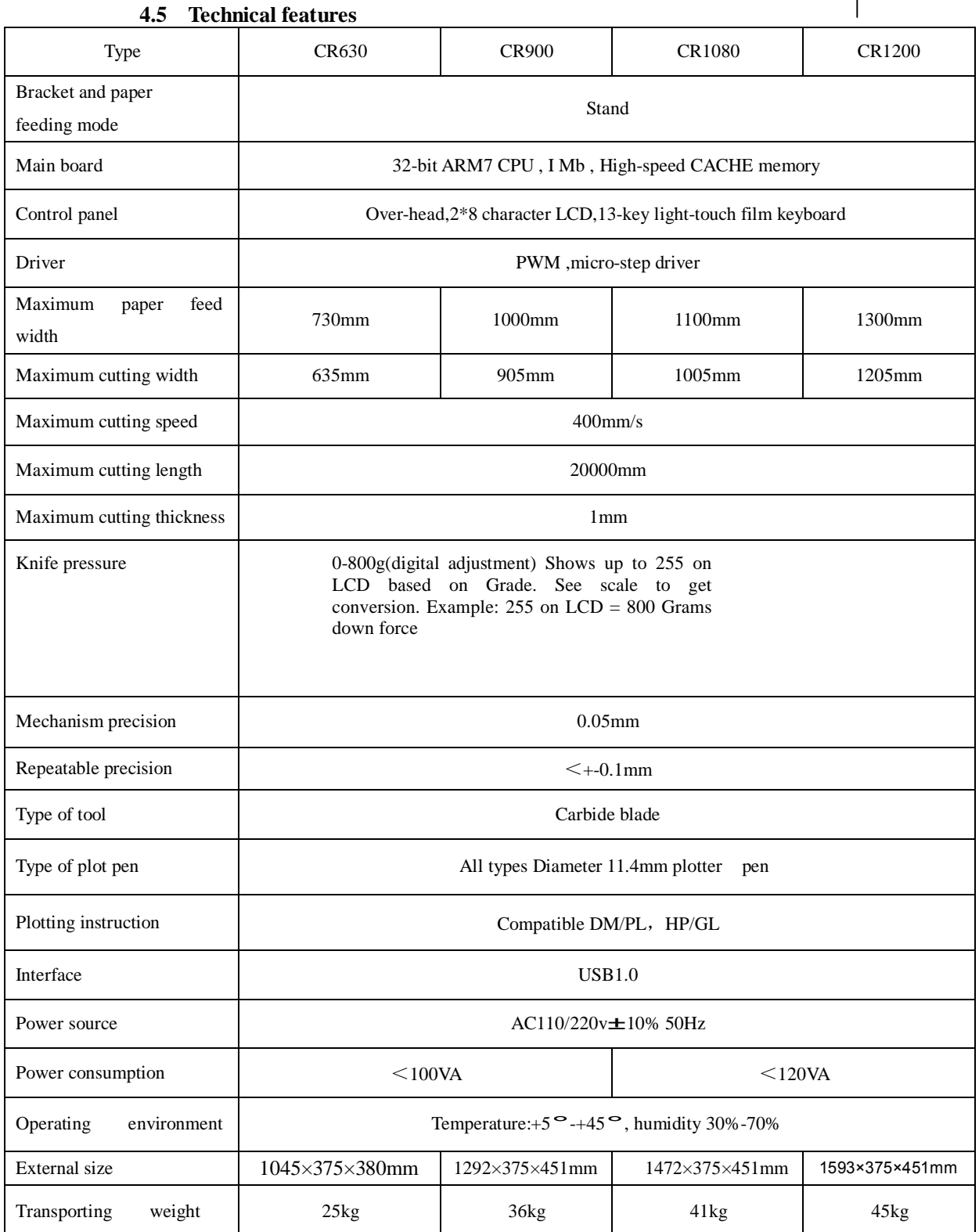

### **5**.**Troubleshooting**

5.1 Ouestion: Will the characters below 1CM be deformed?

Answer: when cutting small characters, please set offset in the software, for example, in

"Wen Tai" sign software:

(1). Click<sup> $\epsilon$ </sup> plotting output<sup> $\epsilon$ </sup> once, a plotting output picture will pop up.

(2). Click<sup> $\epsilon$ </sup> set<sup> $\epsilon$ </sup> once, a picture of setting plotter will pop up.

(3). Click<sup> $\epsilon$ </sup> compensation setting," a dialog box will pop up.

(4). Select<sup>\*\*</sup>sharp-angle compensation," adjust the value to required level.

The compensation ranges within 0.1-0.7. Usually it is set it to 0.25. In addition, the plotting speed of the cutter should be set below 20。

5.2 Question: Why there is an additional stroke after finishing cutting?

Answer: 1. Check if the tip of cutter is flexible when it is up and down。

2. Change the Master software if there are some deviant letters。

3. Check if there are any problems in the files you are ready to output。

5.3 Question: why does a zigzag happen to the image being cut?

Answer: The PROCUT motor features high power and speed. The cutting speed needs to be adjusted according to the size of the character. Generally, to cut small glossy characters with a high precision requirement, the speed shall not exceed 40. In most cases, the speed at the shift 50-60 is favorable. To cut large quantities of bigger characters within shortest time, the speed can be 70, 180. But since the step distance of motor is so long, evident zigzags occur. Therefore, you should set the speed to specific sizes of characters, and the relationship between speed and size of characters please refer to following table:

![](_page_27_Picture_744.jpeg)

5.4 Question: Why does the paper (vinyl) deviate when it runs by a large margin?

Answer: the paper feed bracket containing paper roll should be completely parallel to paperweight wheel. For big roll of materials, loosen it prior to cutting to prevent excessive obstruction when plotting or cutting. For the machines with four paperweight wheels, when plotting large images or characters back and forth, use two paperweight wheels at the sides instead of the four simultaneously. Unequal abrasion of the two wheels

also may result in deviation of the paper; in worse case replacing wheels is needed。

- 5.5 Question: Why does lock-up happen in plotting output?
	- Answer: (1). Exterior 220 V input voltage is too low (150V), the plotter will restart thus lock-up happens。
		- (2). When disturbance of exterior 220 V input voltage is too high, lock-up may happen. To resolve this you can use purified regulated power source。
- 5.6 Question: Why does the machine tingle when it is touched?
	- Answer: the machine might be improperly grounded, make sure central line of the power source grounded。
- 5.7 Question: Why does the job rough, with sharp-angle raised when plotting?
	- Answer: (1). The protruding length of knife tip is too long, please adjust it as required. (2). The knife needs to be replaced。
- 5.8 Question: Why does the plotter first scratch a line before plotting?
	- Answer: A job was exited illegally, and cutting instructions are still existing in the memory of plotter. To resolve the problem, turn off the machine and turn it on again.
- 5.9 Question: No LCD display, or a black row of blocks are displayed?

Answer: (1). In case of no display, check whether the power is working。

- (2). If black blocks are displayed, check if voltage is at required level. If troubles remain after the above operation, please contact maintenance center。
- 5.10 Question: Why can't some characters close in strokes when it is plotting?
	- Answer: Because the knife of the plotter is eccentric knife with a eccentric value, to resolve it, set "closing compensation" in the software. For example: in "Wen Tai" software:
		- (1). Click<sup> $\epsilon$ </sup> plotting output<sup> $\epsilon$ </sup> once, a plotting output picture will pop up.
		- (2). Click  $\sim$  set  $\sim$  once, a picture of setting plotter will pop up.
		- (3). Click "compensation setting" a dialog box will pop up.
		- (4). Select closing compensation, adjust the value to required level, generally the value is set to be 0.5。
- 5.11 Question: Why is the machine missing some part of letter when cutting?

Answer: (1). Check the machine if it has enough pressure.

- (2). Reinstall the software。
- (3). Check the head of the knife。
- (4). If the problem still exists, please contact with repair center。
- 5.12 Question: Why is the machine in low-speed state after start-up?

Answer: Because paper sensor fails to detect the fore end of paper. When feeding paper make fore end of paper cover hole of paper sensor, then

perform another automatic paper testing。

5.13 Question: Why do some nicks deep, while some shallow when cutting?

- Answer: PROCUT uses a durable, soft PVC material as knife strip cushion to protect the knife. But long periods of use may produce a trace, therefore roughing the stripe cushion. This can cause some nicks become deep, while are shallow. To resolve this replace the strip cushion. Or, if problem is not severe, adjust knife as described in section 3.2.B, increasing knife pressure (some 120 -150)。
- 5.14 Question: Why can't the plotter run when it is outputting?
	- Answer : (1). Check whether the plotter is properly connected with computer. If PROCUT is connected with COM1 or COM2 of your computer, check whether the set ports are conformed to those connected。
		- (2). Check whether the plotter is in online state, namely whether the LCD displays "ON LINE"。

(3). Check whether the encryption card of software is properly. If not please turn off the power and reinstall it. Check driving program of the plotter is for PROCUT series。

- 5.15 Question: Why can't the instant glue be taken off?
	- Answer: (1). Perform a trial run prior output, adjust press to appropriate level.
		- (2). Check whether the knife is worn, or whether the knife tip is broken. For new knives, the nick is thin in the vinyl, while for old ones the nick is thick and impressive. To resolve the problem, replace the knife。
- 5.16 Ouestion: What is important when cutting big characters?
	- Answer: (1). When cutting big characters, the system automatically knows how to setup the page. You can cut a big character in several pages, but it is notable that the setting of output width should be conformed to the width of the vinyl. In addition, when cutting big characters you should widen pages or set seaming distance

(2). When cutting large and long characters, check the alignment of the vinyl and the cutting head。

- 5.17 Question: How do we maintain the plotter?
	- Answer: PROCUT series plotter all use quality oil from Japan. No further oil is needed even after extended period of time. After operation everyday, dust the machine with soft brush. The glue remaining in engine base can be cleaned with alcohol. If frequently operated in dusty environment, after two years have maintenance technicians clean the dust in machine. If plotting precision degrades, the maintenance of running parts is desirable (repairing and replacing the worn parts).

- 5.18 Question: Why is the plotter sometimes out of control? Answer: During transportation or use, the signal line is might be improperly connected. Open the machine and properly plug all lines. If the problem still persists, please contact maintenance center。
- 5.19 Question: Why does the plotter stop?

Answer: Because it encounters vibration for an extended time, or it has been used for a long period, or it is affected by temperature, causing so dielectric displacement to happen to the servo driving board, resulting in a stop. Please contact local agent or customer maintenance center。

If you need help, visit our TECHNICAL FORUM at [www.CutterPros.com](http://www.cutterpros.com/) we have help documents in that area that can help you get your cutter to communicate with your computer in less than 5 minutes in many cases. They are downloadable and/or viewable online!

Need Vinyl? Need Transfer Tape? Need Vector Art? Need extra Blades?

We got it! Order right online at [www.CutterPros.com.](http://www.cutterpros.com/)

**1**, **Vertical Floor Stand and Installation Sketch Map (if yours is equipped with a optional basket you will also install it as follows below)** 

![](_page_31_Figure_2.jpeg)

Assemble the stand according to the illustration. When stand is assembled, place the cutter on the stand, aligning screw holes, locking with the screws. Insert the struts of basket into the corresponding holes of stand, through cloth, then adjust the length of the basket to the correct size.

#### **DOWN FORCE:**

There are different levels of down force which will be displayed on the LCD. When display at 255 on the LCD, it is equal to the greatest down force of 800grams.

Details as following:

![](_page_32_Picture_106.jpeg)

Note: "X" means that the down force is not high enough.

#### **DISCLAIMER AND LIMITATION OF LIABILITY**

CARING COMPUTER SERVICES, LLC / CUTTERPROS.COM MAKES NO REPRESENTATIONS OR WARRANTIES OF ANY KIND, EITHER EXPRESSED OR IMPLIED, WITH RESPECT TO THESOFTWARE/HARDWARE,THE CARING COMPUTER SERVICES, LLC

/CUTTERPROS.COM INFORMATION, OTHER PRODUCTS, SERVICES, OR MATERIALS OFFERED,SOLD, OR DISPLAYED ON THE CARING COMPUTER SERVICES, LLC / CUTTERPROS.COM SITES OR YOUR USE OF THE CARING COMPUTER SERVICES, LLC / CUTTERPROS.COM SITES GENERALLY. TO THE FULL EXTENT PERMISSIBLE UNDER APPLICABLE LAW, CARING COMPUTER SERVICES, LLC / CUTTERPROS.COMEXPRESSLY DISCLAIMS ALL WARRANTIES, EXPRESSED OR IMPLIED, OF ANY KIND, WITH RESPECT TO THE SOFTWARE/HARDWARE, THECARING COMPUTER SERVICES, LLC

/ CUTTERPROS.COM INFORMATION, OTHER PRODUCTS, SERVICES, OR MATERIALS OFFERED, SOLD, OR DISPLAYED ON THE CARING COMPUTERSERVICES,

LLC / CUTTERPROS.COM SITES OR YOUR USE OF THE CARING COMPUTER SERVICES, LLC / CUTTERPROS.COM SITES GENERALLY, INCLUDING WARRANTIES

 OF MERCHANTABILITY, FITNESS FOR A PARTICULAR PURPOSE, AND NON-INFRINGEMENT. SOME JURISDICTIONS LIMIT OR DO NOT ALLOW THE DISCLAIMER OF IMPLIED OR OTHER WARRANTIES SO THE ABOVE DISCLAIMER MAY NOT APPLY TO THE EXTENT SUCH JURISDICTION'S LAW IS APPLICABLE TO THIS AGREEMENT.YOU AGREE THAT, EXCEPT AS PROVIDED UNDER THE CARING COMPUTER SERVICES, LLC /CUTTERPROS.COMRETURN POLICY, CARING COMPUTER SERVICES, LLC, ITS DIRECTORS,OFFICERS, EMPLOYEES, CONSULTANTS, AGENTS, OR OTHER REPRESENTATIVES ("SERVICEPROVIDERS") SHALL NOT BE LIABLE FOR ANY DAMAGE, LOSS, OR EXPENSE OF ANY KIND ARISING OUT OF OR RESULTING FROM YOUR POSSESSION OR USE OF THE SOFTWARE/HARDWARE, ANY SOFTWARE/HARDWARE OBLIGATIONS OR ANY ACTION OR INACTION OF ANY PUBLISHERS OF THE SOFTWARE/HARDWARE, REGARDLESS OF WHETHER SUCH LIABILITY IS BASED IN TORT, CONTRACT, OR OTHERWISE. IN NO EVENT, SHALL CARING COMPUTER SERVICES, LLC

/ CUTTERPROS.COMOR ANY OF ITS SERVICE PROVIDERS BE LIABLE TO YOU FOR ANY INDIRECT, SPECIAL, INCIDENTAL, CONSEQUENTIAL, OR PUNITIVE DAMAGES (INCLUDING WITHOUT LIMITATION, LOSS OF PROFITS, LOSS OR CORRUPTION OF DATA, LOSS OF GOODWILL, WORK STOPPAGE,COMPUTER FAILURE OR MALFUNCTION, OR INTERRUPTION OF BUSINESS), WITH RESPECT TO THE SOFTWARE/HARDWARE,

THE CARING COMPUTER SERVICES, LLC / CUTTERPROS.COM INFORMATION, OTHER PRODUCTS, SERVICES, OR MATERIALS OFFERED, SOLD, OR DISPLAYED ON THE CARING COMPUTER SERVICES, LLC / CUTTERPROS.COM SITES, YOUR USE OF THE CARING COMPUTER SERVICES, LLC / CUTTERPROS.COM SITES, GENERALLY, OR OTHERWISE IN CONNECTION WITH THIS AGREEMENT, REGARDLESS OFWHETHER CARING COMPUTER SERVICES, LLC / CUTTERPROS.COMOR ANY OF ITS SERVICE PROVIDERS HAVE BEEN ADVISED OF THE POSSIBILITY OF SUCH DAMAGES.

IF THE FOREGOING LIMITATION IS HELD TO BE UNENFORCEABLE, THE MAXIMUM LIABILITY OF CARING COMPUTER SERVICES, LLC / CUTTERPROS.COMAND ITS SERVICE PROVIDERS TO YOU SHALL NOT EXCEED THE AMOUNT OF THE FEES PAID BY YOU FOR THE SOFTWARE/HARDWARE, OR OTHER PRODUCTS OR SERVICES YOU HAVE ORDERED THROUGH THE CARING COMPUTER SERVICES, LLC / CUTTERPROS.COM SITES. SOME JURISDICTIONS DO NOT ALLOW THE LIMITATION OR EXCLUSION OF LIABILITY FOR CERTAIN DAMAGES, SO THE ABOVE LIMITATIONS AND EXCLUSIONS MAY NOT APPLY TO YOU TO THE EXTENT SUCH JURISDICTION'S LAW IS APPLICABLE TO THIS AGREEMENT.

SOFTWARE/HARDWARE AND OTHER PRODUCTS OR SERVICES ORDERED THROUGH CARING COMPUTER SERVICES, LLC THE SOFTWARE/HARDWARE PRODUCTS AVAILABLE FOR ORDER THROUGH CARING COMPUTER SERVICES, LLC / CUTTERPROS.COM(THE "SOFTWARE/HARDWARE") ARE DISTRIBUTED ON

BEHALF OF VARIOUS PUBLISHERS AND OR MANUFACTURERS ("PUBLISHERS",

"MANUFACTURERS") WHO OWN OR HAVE THE RIGHTS TO PROVIDE THE SOFTWARE/HARDWARE.TO YOU. THE SOFTWARE/HARDWARE THAT YOU ORDER

**33**  THROUGH CARING COMPUTER SERVICES, LLC / CUTTERPROS.COM IS SUBJECT TO THE TERMS AND CONDITIONS OF THE END-USER LICENSE AGREEMENT ACCOMPANYING SUCH SOFTWARE/HARDWARE (THE"END-USER LICENSE") BETWEEN YOU AND THE PUBLISHER OR MANUFACTURER. ALL OF YOUR RIGHTS AND REMEDIES WITH RESPECT TO YOUR ORDER, PURCHASE, POSSESSION, AND USE OF THE SOFTWARE/HARDWARE ARE GOVERNED BY THE END-USER LICENSE. ALL MAINTENANCE, UPDATE, WARRANTY, LIABILITY, AND ANY OTHER OBLIGATIONS RELATED TO THE SOFTWARE

/HARDWARE ("SOFTWARE/HARDWARE OBLIGATIONS"), IF ANY SHALL BE

AS PROVIDED FOR IN THE END-USER LICENSE, OR, IF APPLICABLE,

IN ACCORDANCE WITH PUBLISHERS' POLICIES AND PROCEDURES. CARING COMPUTER SERVICES,LLC /CUTTERPROS.COMIS NOT RESPONSIBLE FOR ANY SOFTWARE/HARDWARE OBLIGATIONS, AND THE CUSTOMER SHALL HAVE NO RIGHT OF RECOURSE AGAINST CARING COMPUTER SERVICES, LLC / CUTTERPROS.COM FOR ANY SOFTWARE/HARDWARE OBLIGATIONS. ALLRECOURSE AND REMEDY, IF ANY, FOR THE SOFTWARE/HARDWARE OBLIGATIONS SHALL BE WITH THE PUBLISHER IN ACCORDANCE WITH THE END-USER LICENSE, OR, IFAPPLICABLE, ITS POLICIES AND PROCEDURES.ALL OTHER PRODUCTS AND SERVICES AVAILABLE FOR ORDER THROUGH CARING COMPUTER SERVICES, LLC, BESIDES THE SOFTWARE/HARDWARE (THE "OTHER PRODUCTS") ARE DISTRIBUTED ON BEHALF OF THIRD-PARTY SUPPLIERS ("SUPPLIERS"), UNLESS OTHERWISE INDICATED. EXCEPT FOR THE CARING COMPUTER SERVICES, LLC / CUTTERPROS.COM RETURN POLICY, ALL OF YOUR RIGHTS AND REMEDIES WITH RESPECT TO YOUR ORDER, PURCHASE, POSSESSION, AND USE OF THE OTHER PRODUCTS AND ALL MAINTENANCE, UPDATE, WARRANTY, LIABILITY, AND ANY OTHER OBLIGATIONS RELATED TO THE OTHER PRODUCTS, IF ANY, SHALL BE GOVERNED BY THE APPLICABLE POLICIES AND PROCEDURES OF THE SUPPLIERS. CARING COMPUTER SERVICES, LLC /CUTTERPROS.COMIS NOT RESPONSIBLE FOR ANY OF THE FOREGOING OBLIGATIONS, AND CUSTOMER SHALL HAVE NO RIGHT OF RECOURSE AGAINST CARING COMPUTER SERVICES, LLC / CUTTERPROS.COM FOR ANY SUCH OBLIGATIONS. UNITED STATES GOVERNMENT RESTRICTED RIGHTS LEGEND USE, DUPLICATION, OR DISCLOSURE BY THE UNITED STATES GOVERNMENT IS SUBJECT

TO THE RESTRICTIONS SET FORTH IN DFARS 252.227-7013 (C)(1)(II) AND FAR52.227-19.

CARING COMPUTER SERVICES, LLC/CUTTERPROS.COM PRIVACY POLICY CHANGES

IF WE DECIDE TO CHANGE OUR PRIVACY POLICY, WE WILL POST THESE CHANGES HERE SO THAT YOU WILL ALWAYS KNOW WHAT INFORMATION WE GATHER, HOW WE MIGHT USE THAT INFORMATION, AND WHETHER WE WILL DISCLOSE IT TO ANYONE.YEAR 2000 DISCLAIMER CARING COMPUTER SERVICES, LLC/CUTTERPROS.COM MAKES NO REPRESENTATIONS OR WARRANTIES, EITHER EXPRESS OR IMPLIED, OF ANY KIND WITH RESPECT TO YEAR 2000 COMPLIANCE OR COMPATIBILITY OF SOFTWARE OR OTHER PRODUCTS SOLD ON CARING COMPUTER SERVICES, LLC/CUTTERPROS.COM SITES. CARING COMPUTER SERVICES,

LLC/CUTTERPROS.COM EXPRESSLY DISCLAIMS ALL WARRANTIES, EXPRESS OR IMPLIED,OF ANY KIND WITH RESPECT TO YEAR 2000 COMPLIANCE OR COMPATIBILITY OF SOFTWARE OR OTHER PRODUCTS SOLD ON THIS SITE, INCLUDING BUT NOT LIMITED TO,MERCHANTABILITY AND FITNESS FOR A PARTICULAR PURPOSE. IN NO EVENT, SHALL CARING COMPUTER SERVICES, LLC/CUTTERPROS.COM OR ANY OF ITS SERVICE PROVIDERS BE LIABLE FOR SPECIAL, INDIRECT, CONSEQUENTIAL, OR PUNITIVE DAMAGES RELATINGTO THE YEAR 2000 COMPLIANCE OR COMPATIBILITY OF SOFTWARE OR OTHER PRODUCTS SOLD.MISCELLANEOUS THIS AGREEMENT AND ANY APPLICABLE POLICIES AND PROCEDURES OF CARING COMPUTER

SERVICES, LLC/CUTTERPROS.COM TOGETHER WITH THOSE DOCUMENTS, POLICIES, AND PROCEDURES EXPRESSLY REFERRED TO HEREIN, CONSTITUTE THE ENTIRE AGREEMENT OF THE PARTIES WITH RESPECT TO THE SUBJECT MATTER HEREOF, AND SUPERSEDES ALL PREVIOUS WRITTEN OR ORAL AGREEMENT BETWEEN THE PARTIES WITH RESPECT TO SUCH SUBJECT MATTER. THIS AGREEMENT SHALL BE CONSTRUED IN ACCORDANCE WITH AND GOVERNED BY THE INTERNAL LAWS OF THE STATE OF ARIZONA WITHOUT GIVING EFFECT TO ANY CHOICE OF LAW RULE THAT WOULD CAUSE THE APPLICATION OF THE LAWS OF ANY JURISDICTION OTHER THAN THE INTERNAL LAWS OF THE STATE OF ARIZONA TO THE RIGHTS AND DUTIES OF THE PARTIES. NO WAVIER BY EITHER PARTY OF ANY BREACH OR DEFAULT THERE UNDER SHALL BE DEEMED TO BE A WAIVER OF ANY PRECEDING OR SUBSEQUENT BREACH OR DEFAULT. YOU MAY NOT ASSIGN, TRANSFER, OR DELEGATE THIS AGREEMENT OR ANY PART OF IT WITHOUT CARING COMPUTER SERVICE'S/CUTTERPROS.COM PRIOR **34** WRITTEN CONSENT. CARING COMPUTER SERVICES, LLC/CUTTERPROS.COM MAY FREELY TRANSFER, ASSIGN, OR DELEGATE ALL OR ANY PART OF THIS AGREEMENT, AND ANY RIGHTS AND DUTIES THERE UNDER, WITHOUT THE REQUIREMENT OF CONSENT. THIS AGREEMENT WILL BE BINDING UPON AND INURE TO THE BENEFIT OF THE HEIRS,SUCCESSOR, AND PERMITTED ASSIGNS OF THE PARTIES.ARBITRATION. ANY CONTROVERSY, CLAIM OR DISPUTE ARISING OUT OF OR RELATING TO THIS AGREEMENT, SHALL BE SETTLED SOLELY AND EXCLUSIVELY BY BINDING ARBITRATION IN PHOENIX, ARIZONA. SUCH ARBITRATION SHALL BE CONDUCTED IN ACCORDANCE WITH THE THEN PREVAILING COMMERCIAL ARBITRATION RULES OF AMERICAN ARBITRATION ASSOCIATION 3200 N. CENTRAL AVE. SUITE 2100 PHOENIX, AZ 85012, WITH THE FOLLOWING EXCEPTIONS IF IN CONFLICT: (A) ONE ARBITRATOR SHALL BE CHOSEN WHO WILL BE BIRNBAUM, ESQ., GARY L. PHOENIX ARIZONA; (B) EACH PARTY TO THE ARBITRATION WILL PAY ITS PRO RATA SHARE OF THE EXPENSES AND FEES OF THE ARBITRATOR, TOGETHER WITH OTHER EXPENSES OF THE ARBITRATION INCURRED OR APPROVED BY THE ARBITRATOR; AND (C) ARBITRATION MAY PROCEED IN THE ABSENCE OF ANY PARTY IF WRITTEN NOTICE (PURSUANT TO THE AMERICAN ARBITRATION ASSOCIATION 3200 RULES AND REGULATIONS) OF THE PROCEEDINGS HAS BEEN GIVEN TO SUCH PARTY. EACH PARTY SHALL BEAR ITS OWN ATTORNEYS FEES AND EXPENSES. THE PARTIES AGREE TO ABIDE BY ALL DECISIONS AND AWARDS RENDERED IN SUCH PROCEEDINGS. SUCH DECISIONS AND AWARDS RENDERED BY THE ARBITRATOR SHALL BE FINAL AND CONCLUSIVE. ALL SUCH CONTROVERSIES, CLAIMS OR DISPUTES SHALL BE SETTLED IN THIS MANNER IN LIEU OF ANY ACTION AT LAW OR EQUITY; PROVIDED HOWEVER, THAT NOTHING IN THIS SUBSECTION SHALL BE CONSTRUED AS PRECLUDING THE BRINGING AN ACTION FOR INJUNCTIVE RELIEF OR OTHER EQUITABLE RELIEF. THE ARBITRATOR SHALL NOT HAVE THE RIGHT TO AWARD PUNITIVE DAMAGES OR SPECULATIVE DAMAGES TO EITHER PARTY AND SHALL NOT HAVE THE POWER TO AMEND THIS AGREEMENT. THE ARBITRATOR SHALL BE REQUIRED TO FOLLOW APPLICABLE LAW. IF FOR ANY REASON THIS ARBITRATION CLAUSE BECOMES NOT APPLICABLE, THEN EACH PARTY, TO THE FULLEST EXTENT PERMITTED BY APPLICABLE LAW, HEREBY IRREVOCABLY WAIVES ALL RIGHT TO TRIAL BY JURY AS TO ANY ISSUE RELATING HERETO IN ANY ACTION, PROCEEDING, OR COUNTERCLAIM ARISING OUT OF OR RELATING TO THIS AGREEMENT OR ANY OTHER MATTER INVOLVING THE PARTIES HERETO. THIS CONTRACT CONTAINS A BINDING ARBITRATION PROVISION WHICH AFFECTS YOURLEGAL RIGHTS AND MAY BE ENFORCED BY THE PARTIES. IF YOU DO NOT AGREE TO THE TERMS AND CONDITIONS IN THIS DOCUMENT YOU MAY RETURN YOUR PRODUCT FOR A FULL REFUND LESS SHIPPING AND HANDLING WITHIN 30 DAYS OF RECEIVING YOUR PRODUCT. YOU MUST NOTIFY SELLER IN WRITING BY THIS EMAIL [HELP@CUTTERPROS.COM](mailto:HELP@CUTTERPROS.COM) FOR A VALID RMA NUMBER.

Ver1.0